Linkistä avautuu Raaseporin karttapalvelu ja karttaikkunassa opaskartta on oletusasetuksena aktivoituna. Jos karttapalvelu avautuu ruotsinkielisenä voit muuttaa karttapalvelun suomenkieliseksi klikkaamalla ikkunan oikeassa yläkulmassa olevaa "Suomeksi" tekstiä.

Vyöhykekartta (Vyöhykkeet KRAV) löytyy otsikoiden "Ympäristö/ KRAV/ Vyöhykkeet ja luokittelu (KRAV)" alta, katso alla oleva kuva 1. Alaotsikot ja karttatasot tulevat näkyviin klikkaamalla otsikkoja hiirellä. "Vyöhykkeet KRAV" karttataso saa aktivoitua klikkaamalla karttatason nimen edessä olevaa ruutua ja karttataso suljetaan poistamalla ruksia klikkaamalla ruutua uudestaan (katso kuva 1).

Oman kiinteistön löytäminen kartalta tapahtuu hakemalla osoitetta tai kiinteistönumeroa "Hae" hakukentässä, joka on karttapalvelun vasemmassa yläkulmassa. Kiinteistön peittävä väri kertoo missä vyöhykkeessä kiinteistö sijaitsee. Viemällä hiirtä kyseiselle kiinteistölle, tulee näkyviin ruutu, josta saa tietoa vyöhykkeen jätevesien puhdistustasovaatimuksesta sekä arviointiperusteista koskien jätevesikäsittelyjärjestelmän valintaa (katso kuva 1).

Mikäli haluat siirtyä kartalla "ota kiinni" kartasta pitämällä hiiren vasenta näppäintä alhaalla ja samalla voit vetää karttaa haluamasi suuntaan.

Karttaa voi zoomata joko käyttämällä hiiren rullaustoimintaa tai klikkaamalla zoomausruutuja kartan vasemmassa yläkulmassa.

Karttapalvelu koostuu muustakin karttatasoista, joista voi olla hyötyä jätevesisuunnittelussa, katso alla oleva kuva 2.

Lisätietoja kartoista saa klikkaamalla karttatasonimen jälkeen olevaa huutomerkkiä oikeassa alakulmassa sijaitsevasta "Nyt kartalla" ruudusta (katso kuva 2). Sillä tavalla avautuu tietoikkuna, josta saa lisätietoja karttatasosta (katso kuva 2).

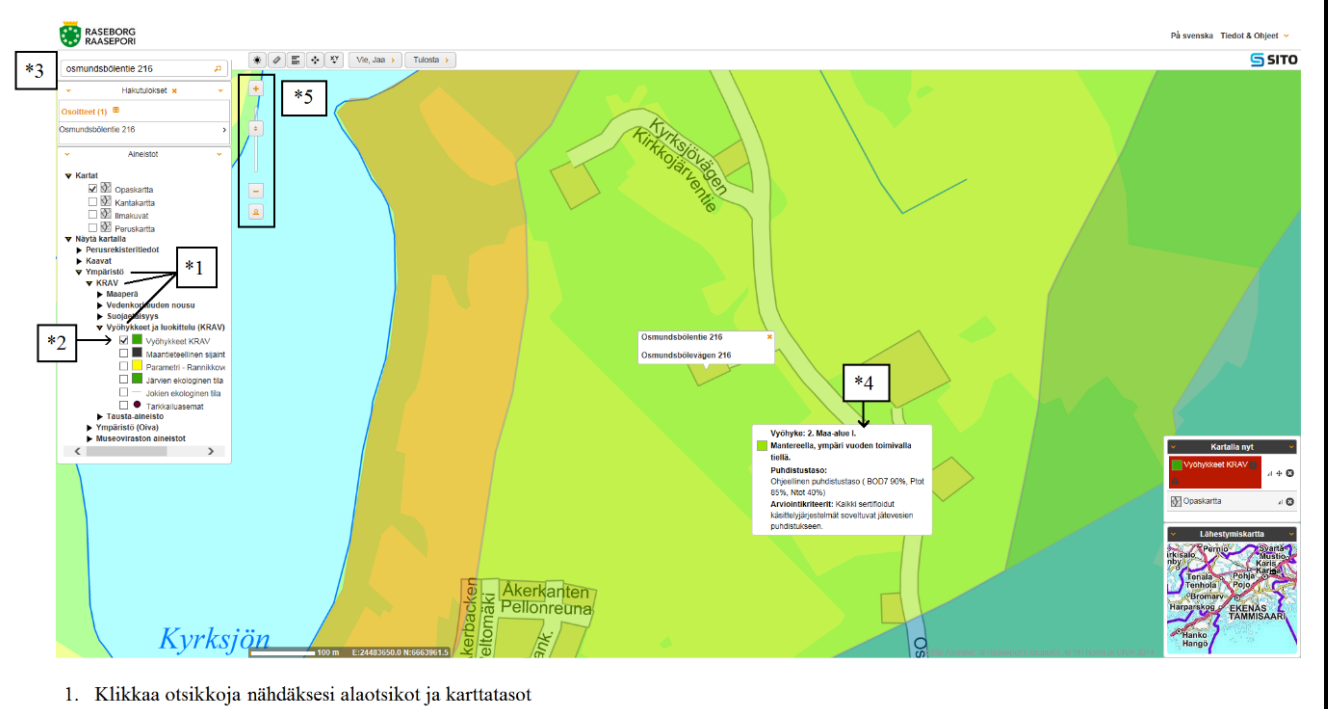

## **Kuva 1**

- $\mathcal{D}_{\alpha}$
- Aktivoi karttataso klikkaamalla karttatason nimen edessä olevaa ruutua ja karttataso suljetaan poistamalla ruksia klikkaamalla ruutua uudestaan  $\overline{3}$ . Hae kiinteistö joko osoitteella tai kiinteistönumerolla
- Viemälla hiirtä kiinteistön paikalle, tuule näkyviin ruutu, josta selviää missä vyöhykkeessä kiinteistö sijaitsee sekä tätä vyöhykettä koskevat  $\overline{4}$ . jätevesien puhdistustasovaatimukset ja arviontikriiteerit koskien jätevesikäsittelyjärjestelmän valintaa
- $5<sup>1</sup>$ Karttaa voi zoomata klikkaamalla zoomausruutuja

## **Kuva 2**

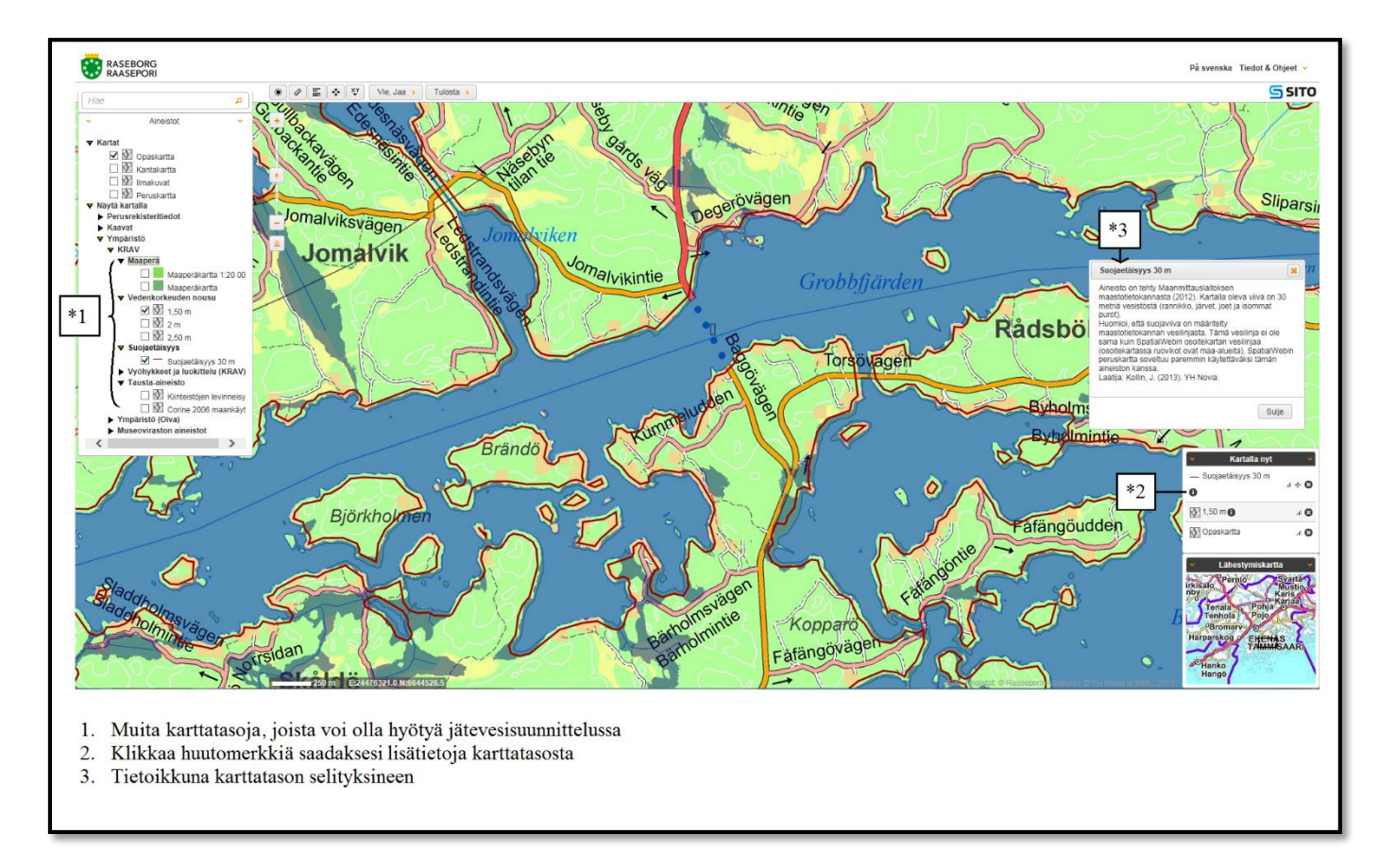